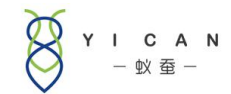

# E8 同城物流管理系统

# 服务器维护常见问题处理

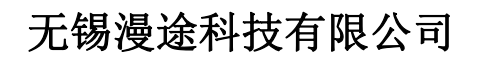

All rights reserved 版权所有侵权必究

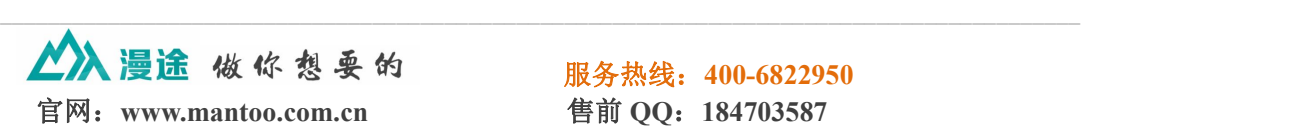

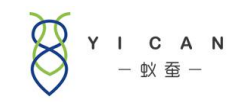

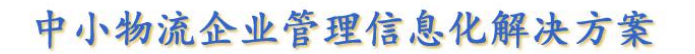

### 目录

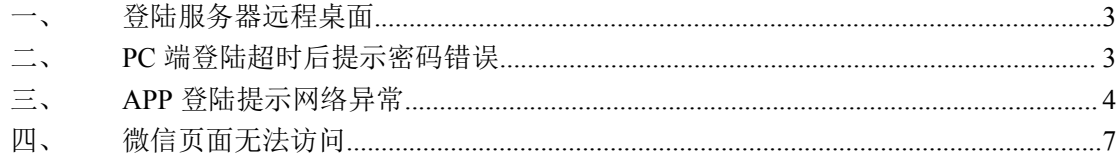

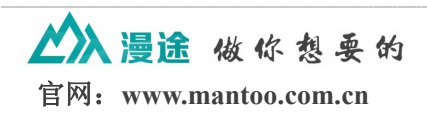

服务热线: 400-6822950 售前 QQ: 184703587

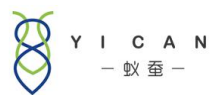

<span id="page-2-0"></span>说明:本说明仅适用于自建服务器客户进行系统异常排查使 用,租赁版本客户遇到以下问题可以联系我公司客服人员进 行处理。

#### 一、登陆服务器远程桌面

登陆远程桌面方法是进入服务器远程桌面(点击电脑"开始"菜单,点击运行, 在弹出的运行框中输入"mstsc"),在弹出的远程桌面连接中,输入服务器 IP 地址、连接账号密码,进入服务器

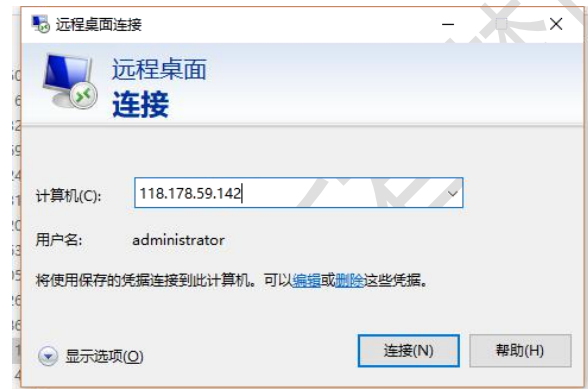

如果服务器远程桌面无法登陆,说明服务器已经出现异常,这时候需要登陆云服务器平台, 通过云服务器平台来处理服务器异常问题,具体请咨询服务器提供商。 如果服务器出现异常,以下提到的所有问题都会出现,后面的分析中不再考虑服务器异常情

况。

## 二、**PC** 端登陆超时后提示密码错误

出现此问题可能有几方面原因:

1、服务器上后台服务停止: 登服务器远程桌面, 进入 IIS 服务管理, 在网站列 表找到 E8 服务, 查看服务是启动状态还是停止状态, 如果"启动"按钮为高亮 状态,说明服务已停止,需要点击"启动按钮"启动服务。

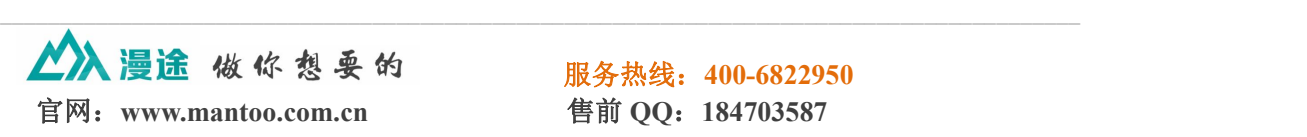

<span id="page-3-0"></span>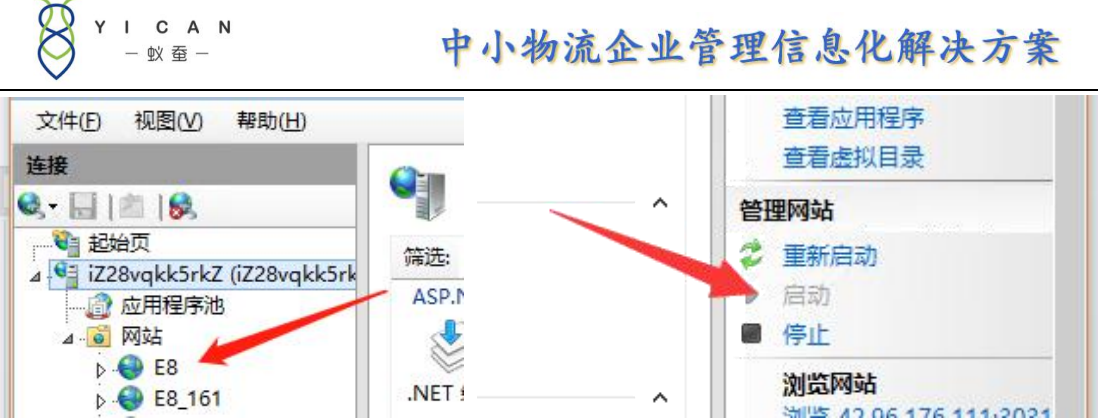

2、mysql 服务停止: 登陆远程桌面检查服务运行情况, 进入任务管理器, 找到 "服务"列表,并找到"mysql"服务是否处于运行状态。如果"mysql"服务处 于"已停止"状态,但是点击启动服务没有效果,请联系我公司客服。

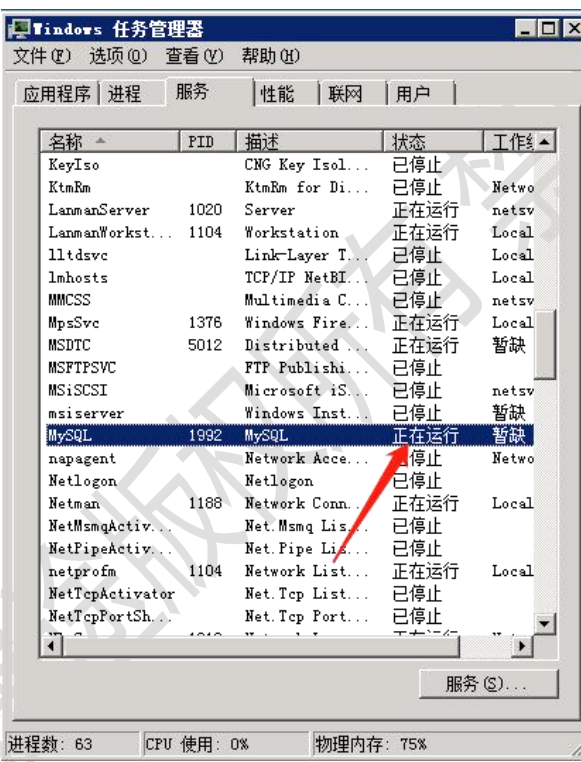

3、电脑网络较差,访问网络延时高,导致超时仍未获取到登陆返回数据,这时 候系统也会提示密码错误。需要检查电脑网络原因。

#### 三、**APP** 登陆提示网络异常

出现此问题可能存在以下几方面原因:

1、服务器 CPU 占用过高: 登陆服务器后如果感觉卡顿, 打开任务管理器, 查看 CPU 是否占用过高或内存是否不足,关闭一些暂时无用的进程。操作步骤:

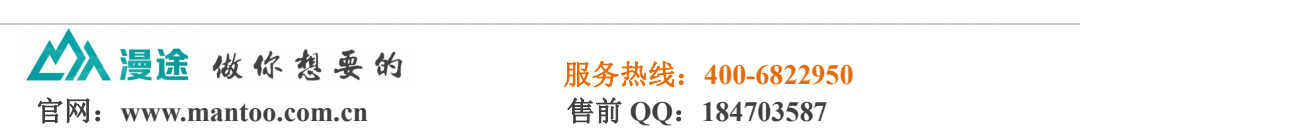

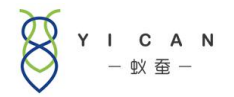

a.在键盘上按 Ctrl+Shift+Esc 打开任务管理器

b.在窗口底部查看 CPU 和物理内存占用情况

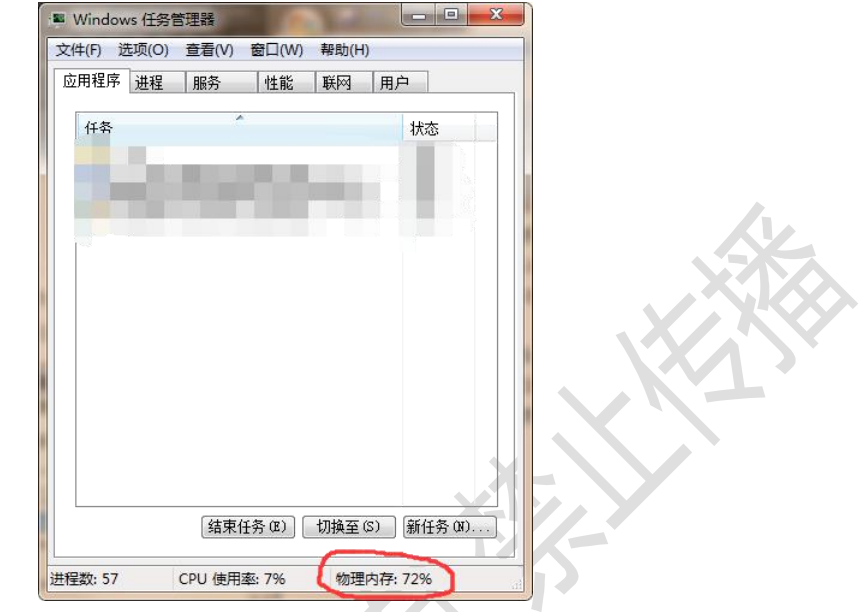

c.单击"进程"将列表按 CPU 使用率从高到低排序,将 CPU 占用率异常的进程 结束。

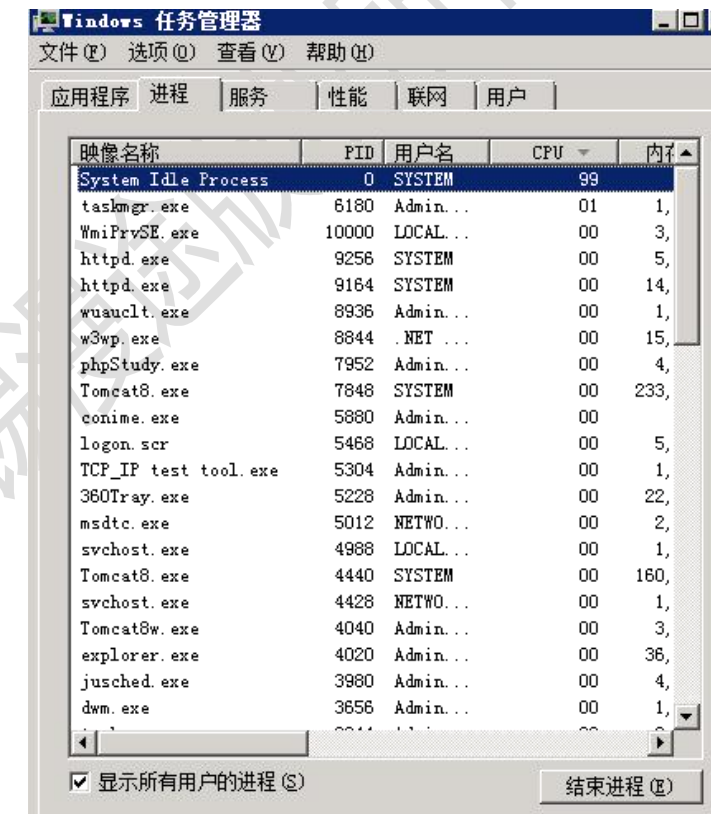

2、服务器 tomcat 服务停止: 登陆远程桌面检查服务运行情况,进入任务管理器,

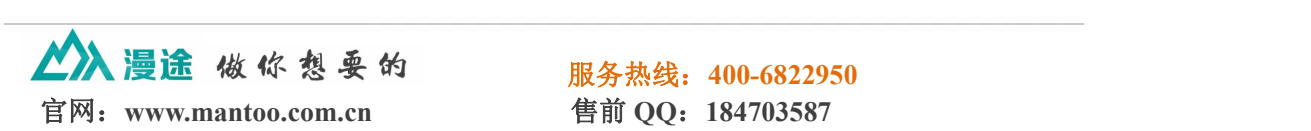

C A N

中小物流企业管理信息化解决方案

找到"服务"列表,并找到"tomcat"是否处于运行状态。如果服务处于"已停 止"状态,则需要邮件点击该服务,单击"启动服务"将服务启动。如果"tomcat" 服务处于"已停止"状态,但是点击启动服务没有效果,请联系我公司客服。

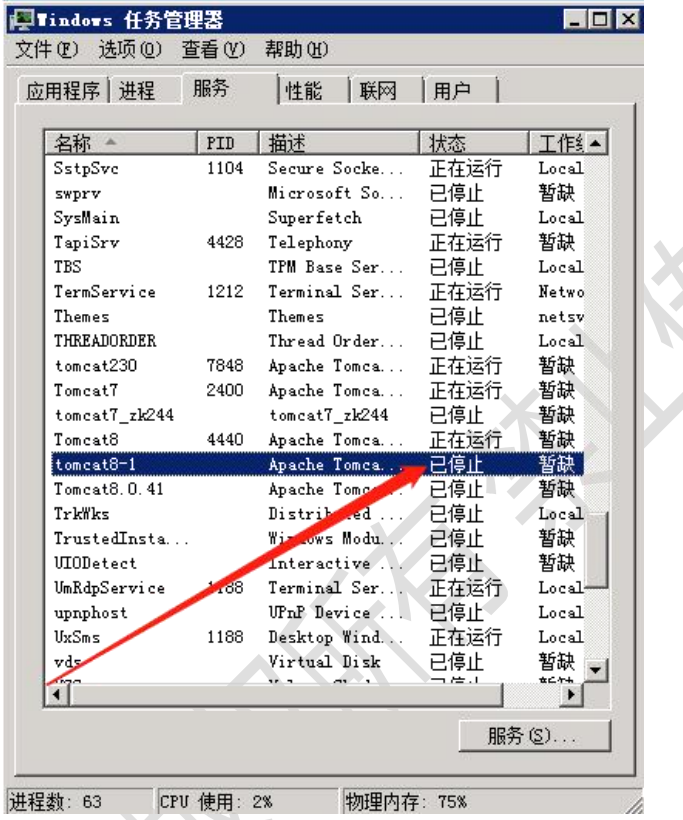

3、Redis 服务停止: Redis 服务是 tomcat 服务的辅助服务, 如果 Redis 服务停止, 也会导致 APP 无法登陆,这时候在任务管理器服务列表找到 Redis 服务并查看 该服务是否处于运行状态。如果 tomcat 服务和 Redis 服务均处于运行状态,尝试 重启 Redis 服务看问题是否得到解决。如果"Redis"服务处于"已停止"状态, 但是点击启动服务没有效果,请联系我公司客服。

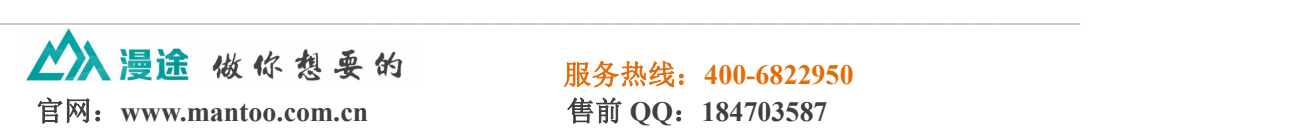

<span id="page-6-0"></span>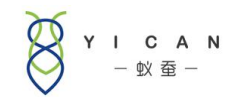

#### 中小物流企业管理信息化解决方案

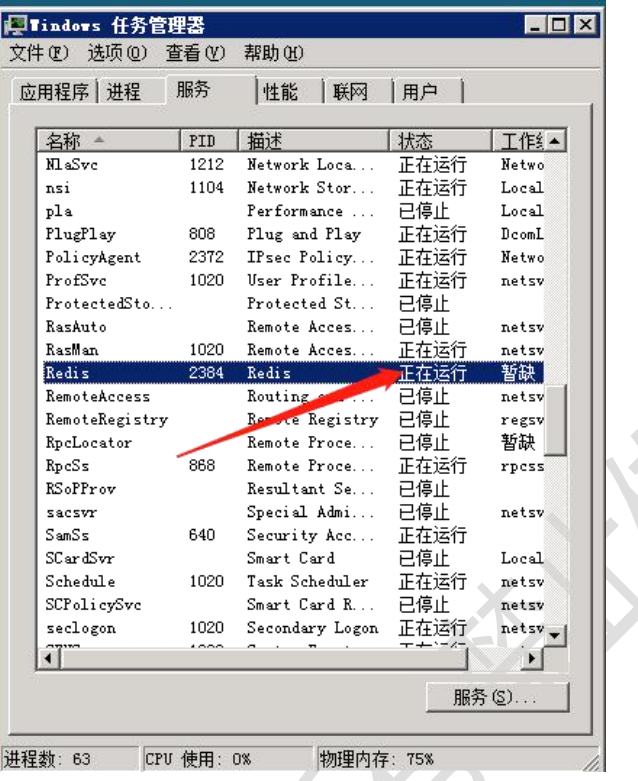

4、mysql 服务停止:参考第二大条。

5、手机网络较差,访问网络延时高,导致超时仍未获取到登陆返回数据,这时 候系统也会提示网络异常,需要检查手机网络。

# 四、微信页面无法访问

出现此问题可能存在以下几方面原因:

1、Apache 服务停止: 在任务管理器服务列表找到 Apache 服务并查看该服务是 否处于运行状态,如果"Apache"服务处于"已停止"状态,但是点击启动服务 没有效果,请联系我公司客服。

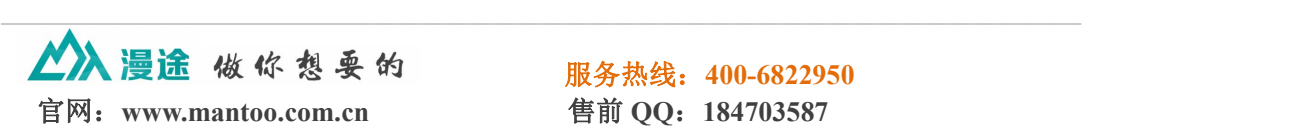

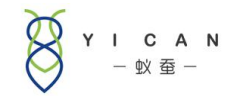

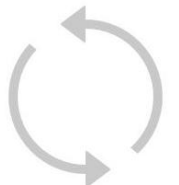

网络出错, 轻触屏幕重新加载:-1004

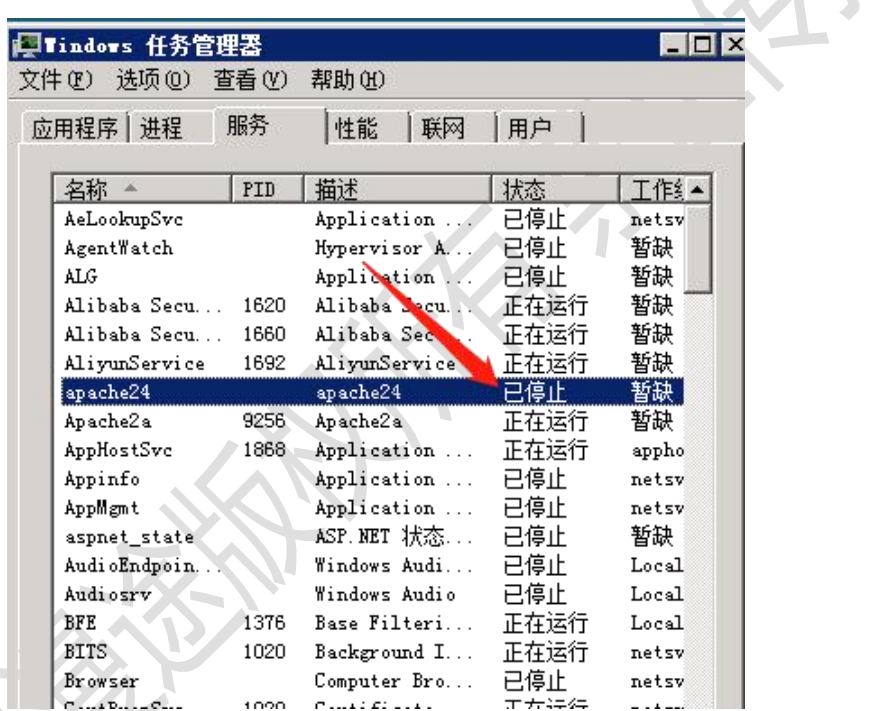

2、mysql 服务停止:参照第二条。

3、手机网络较差,访问网络延时高,导致超时仍未获取到返回数据,这时候可 能也会出现访问出错情况,需要检查手机网络。

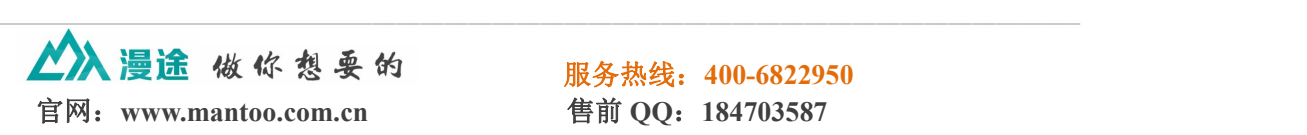